# BRIDGE DIGITAL CURRICULUM Practitioner's Guide

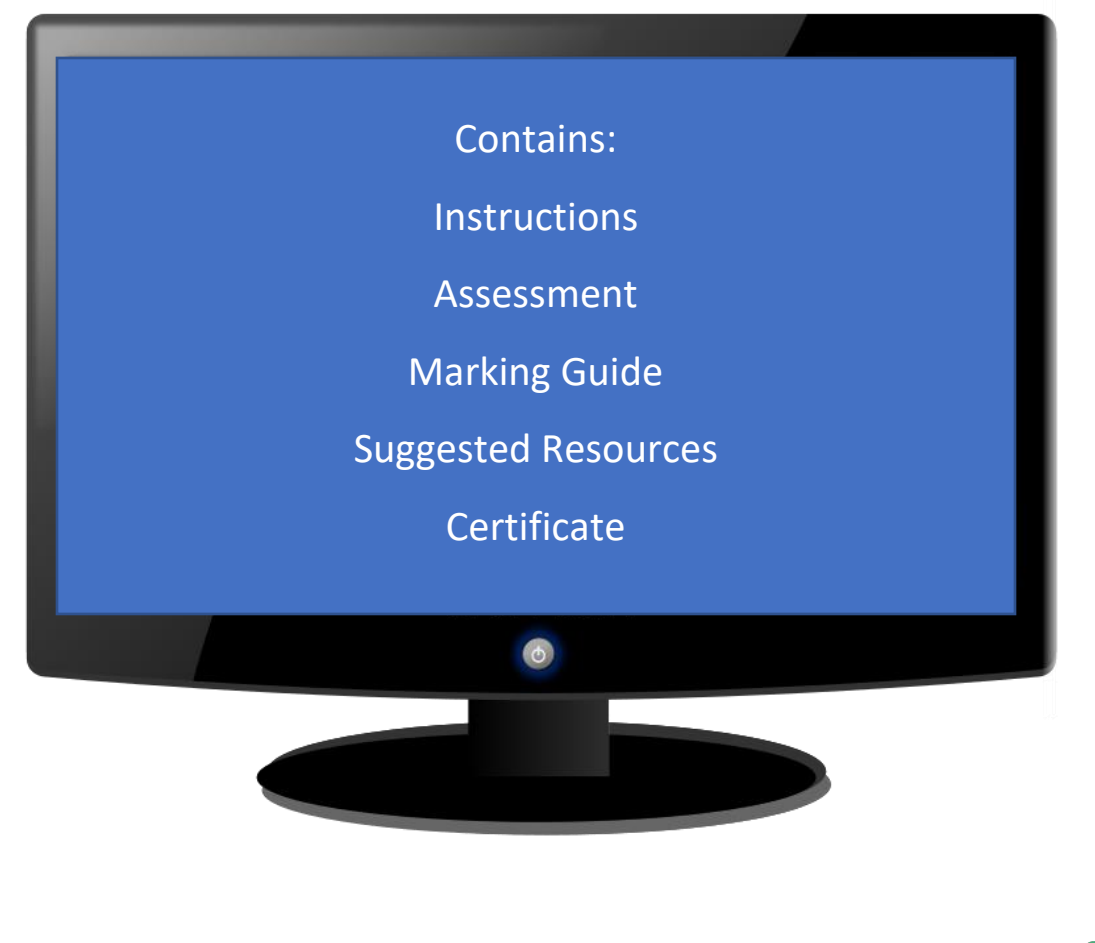

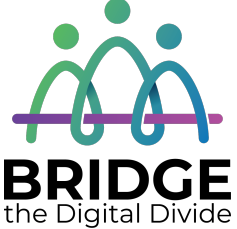

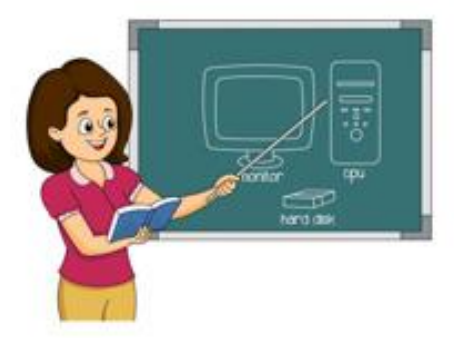

#### Table of Contents

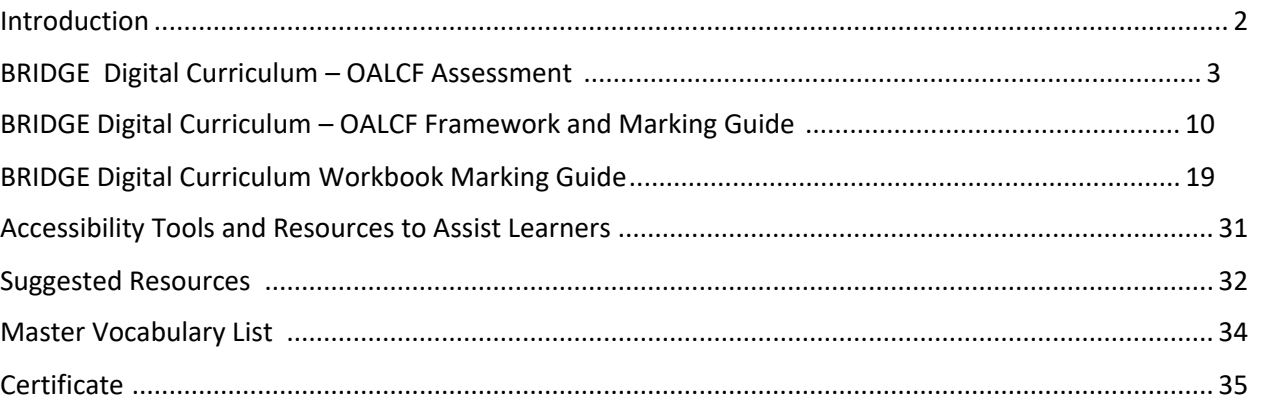

#### **BRIDGE Digital Curriculum – Acknowledgements**

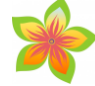

Special thank you to the following:

- The Ministry of Training, Colleges and Universities for funding this project
- Bernadette Beaupré at BRIDGE for this project and this opportunity
- BRIDGE Digital Curriculum Committee Members: Constance Gibbings, Daphne Lane, and Karen Morgan, for their help, edits, and suggestions
- Monika Jankowski-Pacyna from Alphaplus for her information on accessibility tools and online meeting software and Samantha Branje at OSL Retail for her advice concerning mobile device basics
- TR Leger School, STEP Program for sharing information from the program's Essential Skills for Computer Use manuals
- The LearningHUB, The Centres for Employment and Learning of the Avon Maitland District School Board for information about their online classes for the Suggested Resources Section
- Editor Alexandra Peace for her suggestions and helpful changes Curriculum Developer, Angela Williams; angela.williams@ucdsb.on.ca

#### Introduction

<span id="page-2-0"></span>This BRIDGE Digital Curriculum contains three components for students.

1) a pre-assessment with OALCF alignment (located in this guide)

2) a manual with tips and activities

3) a workbook with lessons to help familiarize the student with technical vocabulary

Goals of BRIDGE's digital materials are as follows:

- to standardize all digital vocabulary and jargon to create a better understanding of technology
- to offer a step by step approach for the learner that offers an independent learning experience and also provides talking points for the learner and practitioner
- to introduce the basic concepts needed to explore the digital world, to create learner-confidence, and to be a launching pad for further study
- to include activities and worksheets that help the learner recognize digital language and assist in remembering the steps to complete computer tasks

Tips for practitioners:

- This manual can be used as a complete unit or in sections depending on the needs of the learner.
- The assessment can be given to the learner to show level prior to beginning the course.
- Online information is often updated; eventually, some sites and information contained in this course might change. You may have to search and/or update information as needed. An online search can help find site replacements.

#### BRIDGE Digital Curriculum – OALCF Assessment

<span id="page-3-0"></span>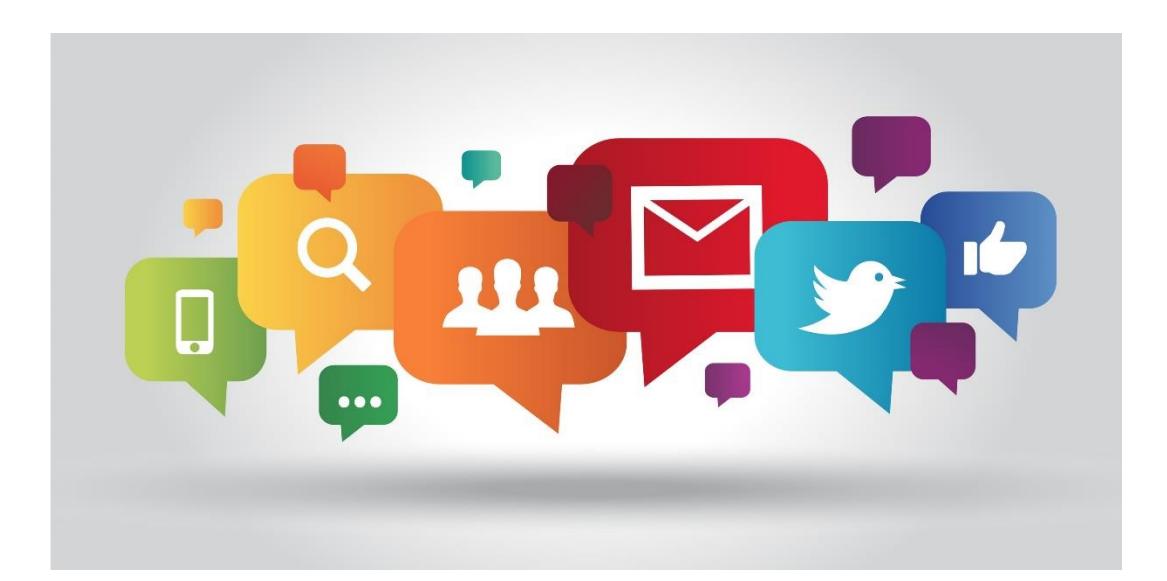

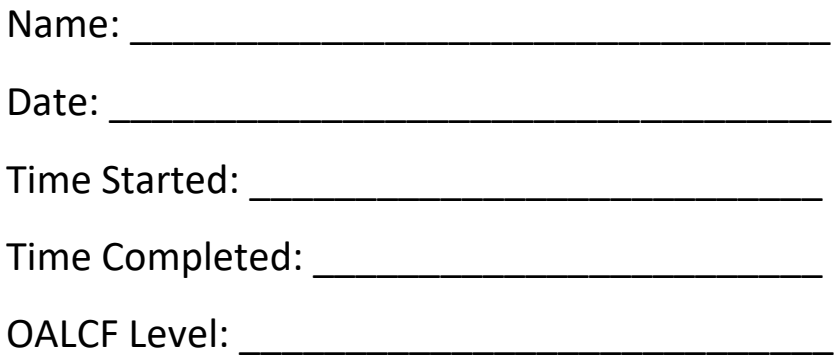

This assessment is meant to determine **OALCF competency** levels only.

\*Students are asked to complete as much of the work as they can in the booklet and to leave the space blank if they don't know the answer.

1. Label the Picture: Please write the names of the parts of the computer on the lines.

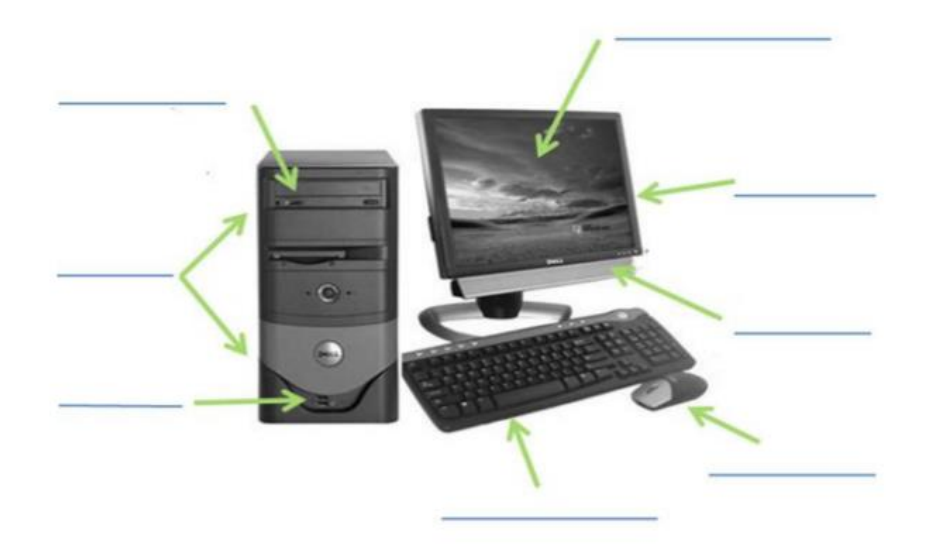

2. Name the pictures (icons): Write the name beside the picture.

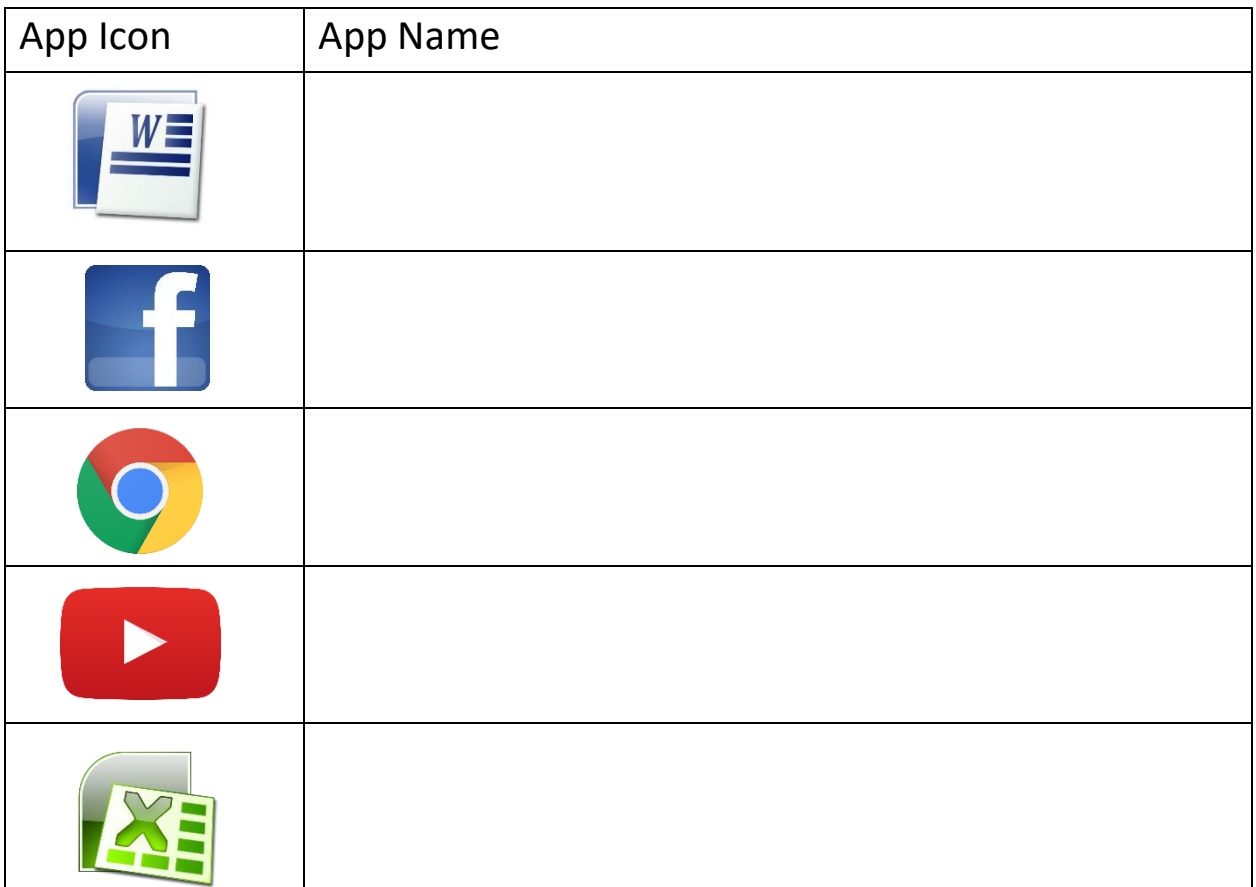

3. Match the Definition: Draw a line between the word(s) and the meaning.

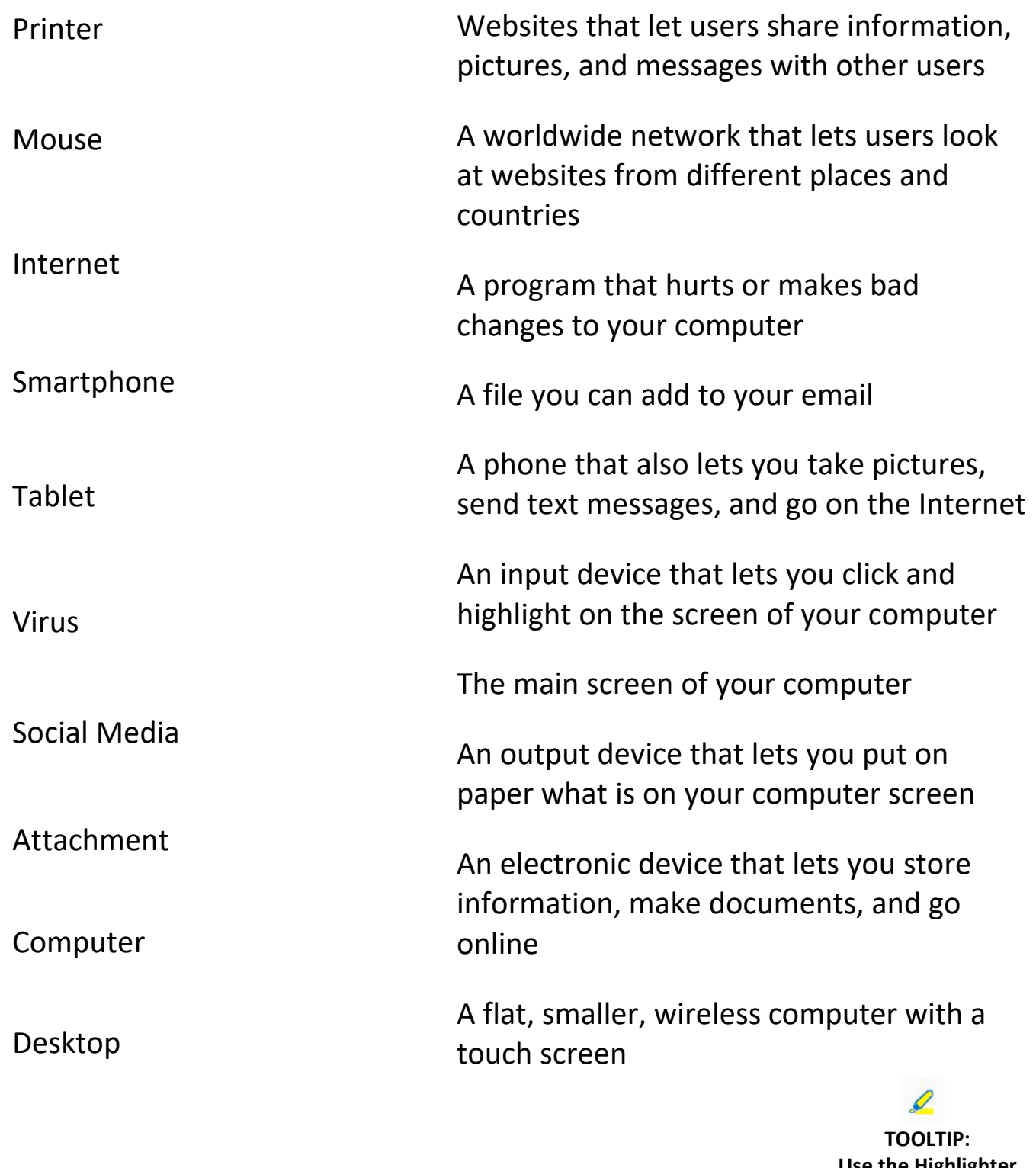

**Use the Highlighter Pen to draw lines or highlight your selection.**

4. Write about Computers: Answer the question by following the directions below.

What skills would you like to learn while taking this course? Why would you like to know these skills?

Write your answer in the box. Please write 5 or more full sentences.

5. Reading a Chart: Look at the Netflix cost chart and answer the questions.

Netflix is a streaming program that allows you to watch movies and tv shows online for a monthly fee.

The chart below shows the prices for Netflix Canada.

Look at the chart and answer the questions about it on the next page.

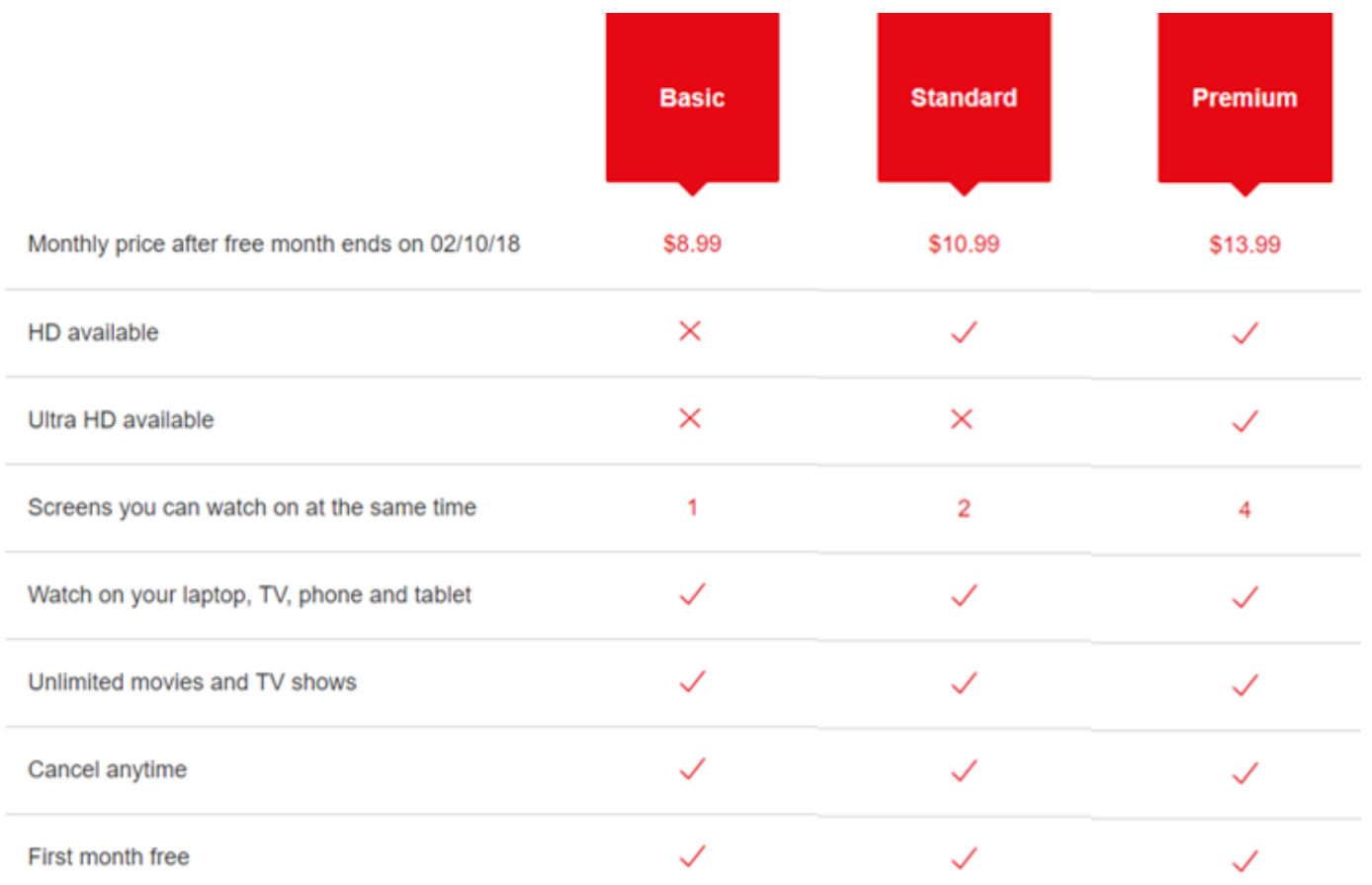

HD and Ultra HD availability subject to your Internet service and device capabilities. Not all content available in HD or Ultra HD. : See Terms of Use for more details

#### \*Please answer questions in full sentences.

1. What service would you order if you wanted Ultra HD?

2. How many users (screens) can you have at the same time with the Standard service?

3. Which services offer unlimited movies and tv shows?

4. How many months are free?

5. What devices can you watch Netflix on?

6. If you are new to Netflix, how much would it cost if you ordered the Premium Service for 3 months?

6. My Skills: Answer the questions about your digital skills below.

Check yes or no and explain your answer in the comments.

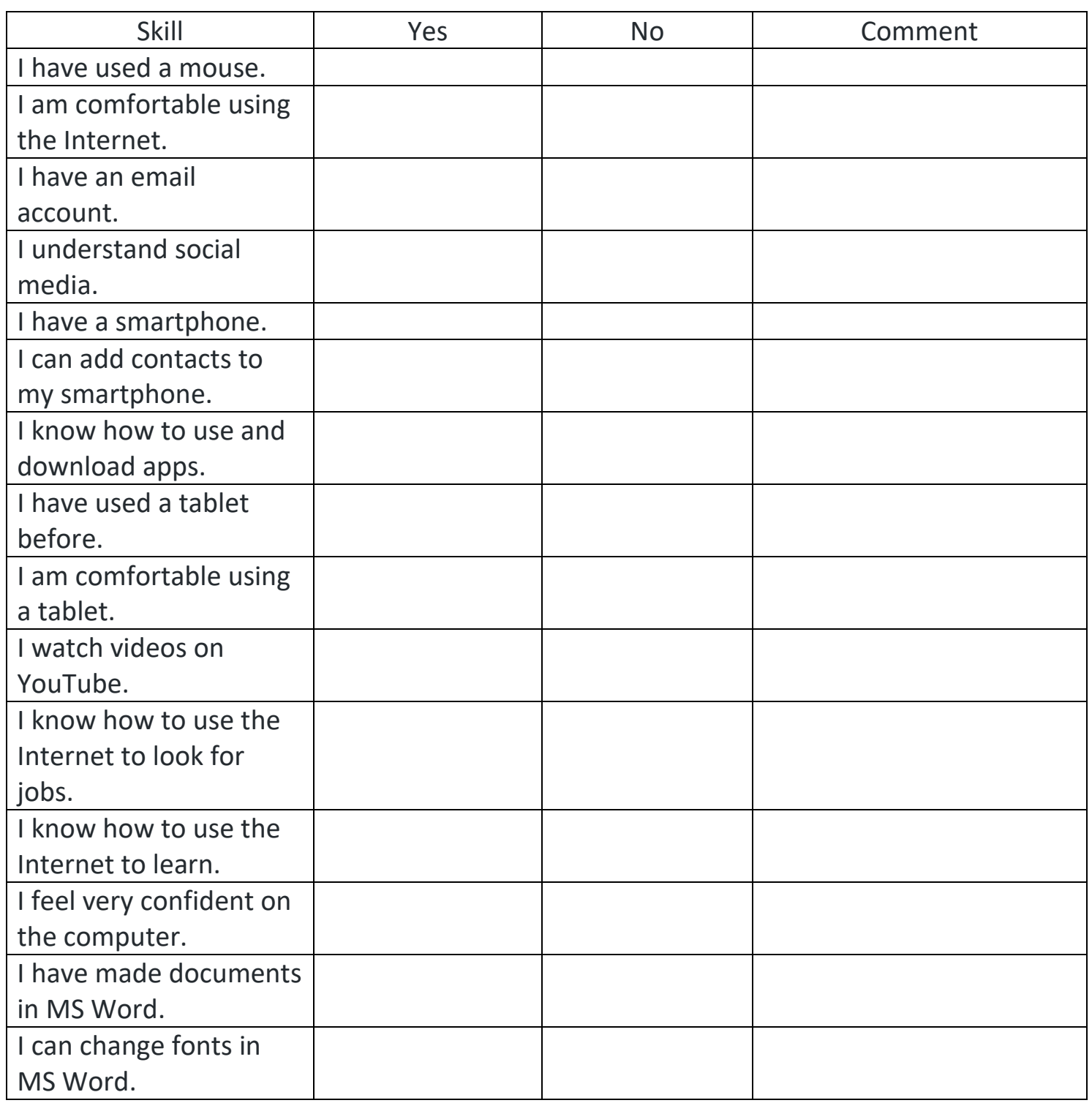

BRIDGE Digital Curriculum Assessment OALCF Framework and Marking Guide

<span id="page-10-0"></span>To the Practitioner,

This guide includes a marking guide and an OALCF alignment checklist. It is intended to help determine both digital knowledge and OALCF competency levels of students interested in taking BRIDGE's Digital Curriculum.

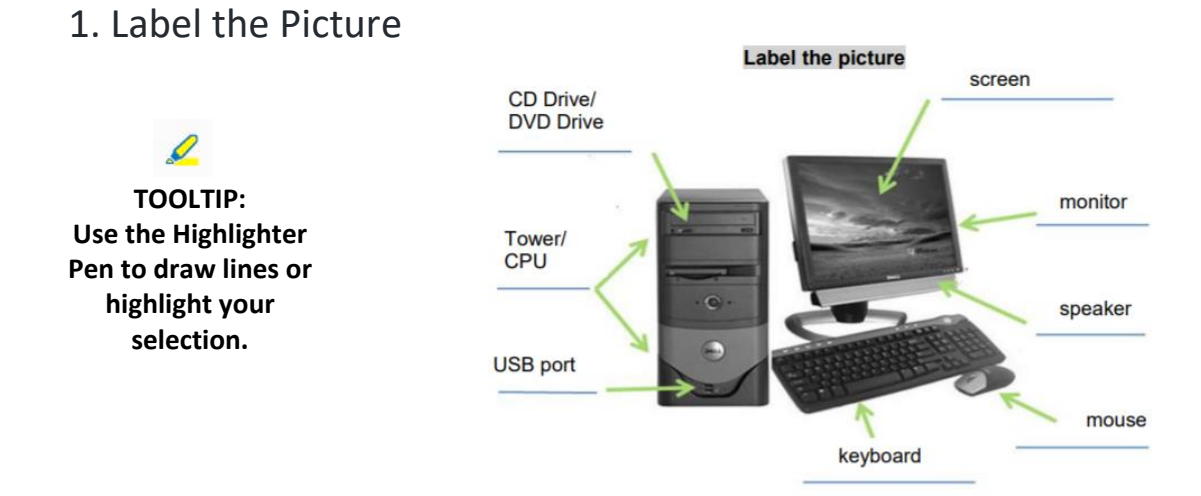

2. Name the pictures (icons)

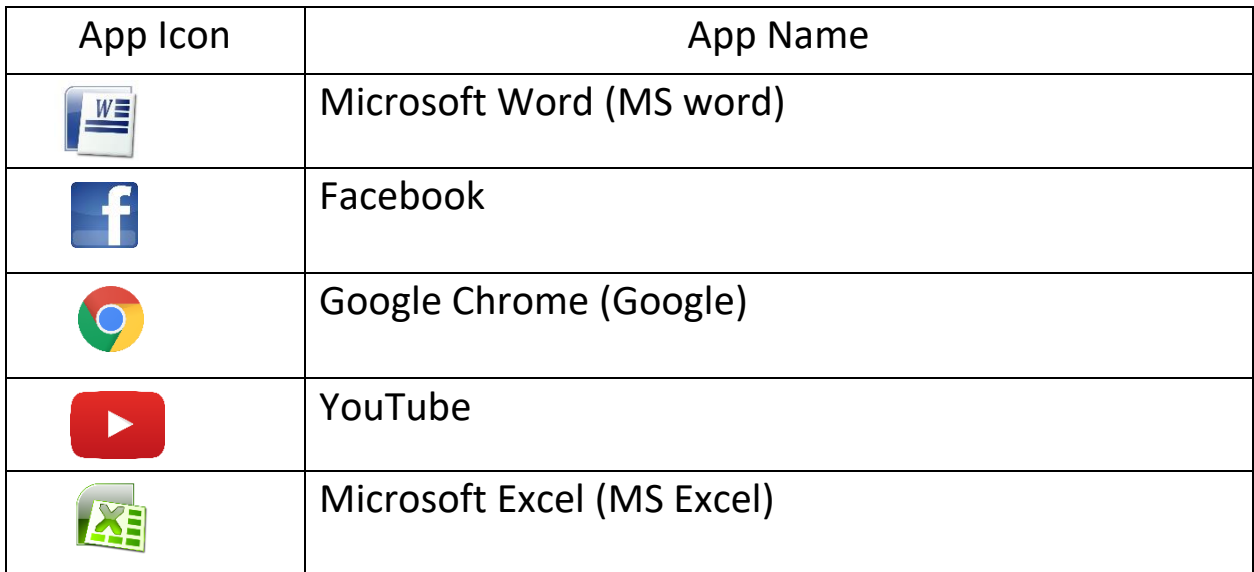

#### Label the Pictures/Name the Apps

#### A 1.1 Reads texts to locate details

- $\Box$  Understands and follows directions provided to label picture and fill in table
- $\Box$  Reads headings in table to determine what information to provide
- $\Box$  Uses picture to try to determine the parts of the computer

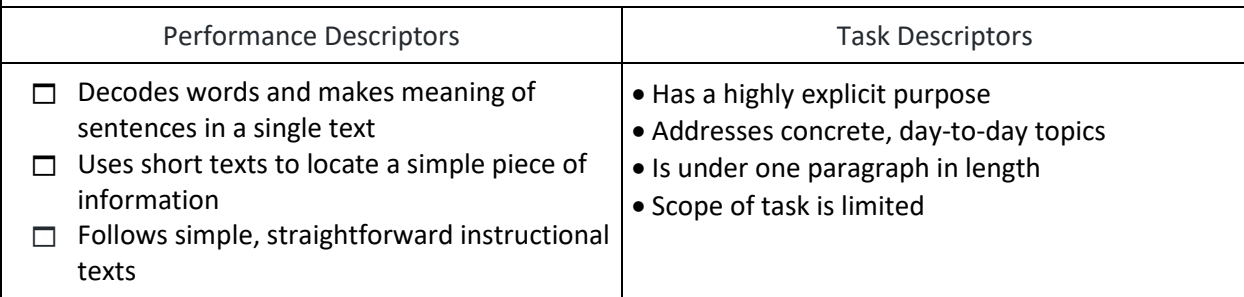

#### B. 3.2 Uses layout to determine where to make entries in simple documents

- $\Box$  Determines where to enter the information while labelling the picture and making entries into the table
- $\Box$  Uses photograph to decide what to label each part of the computer
- $\Box$  Provides inferences based on photos in the table to complete labelling correctly
- $\Box$  Uses headings provided to determine which information to use in the table
- $\Box$  Places the correct information under each heading

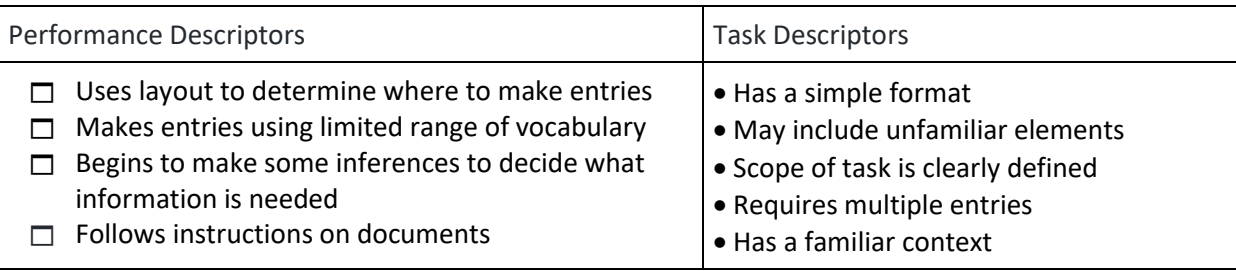

#### Recommendations for competency building

#### 3. Match the Definition

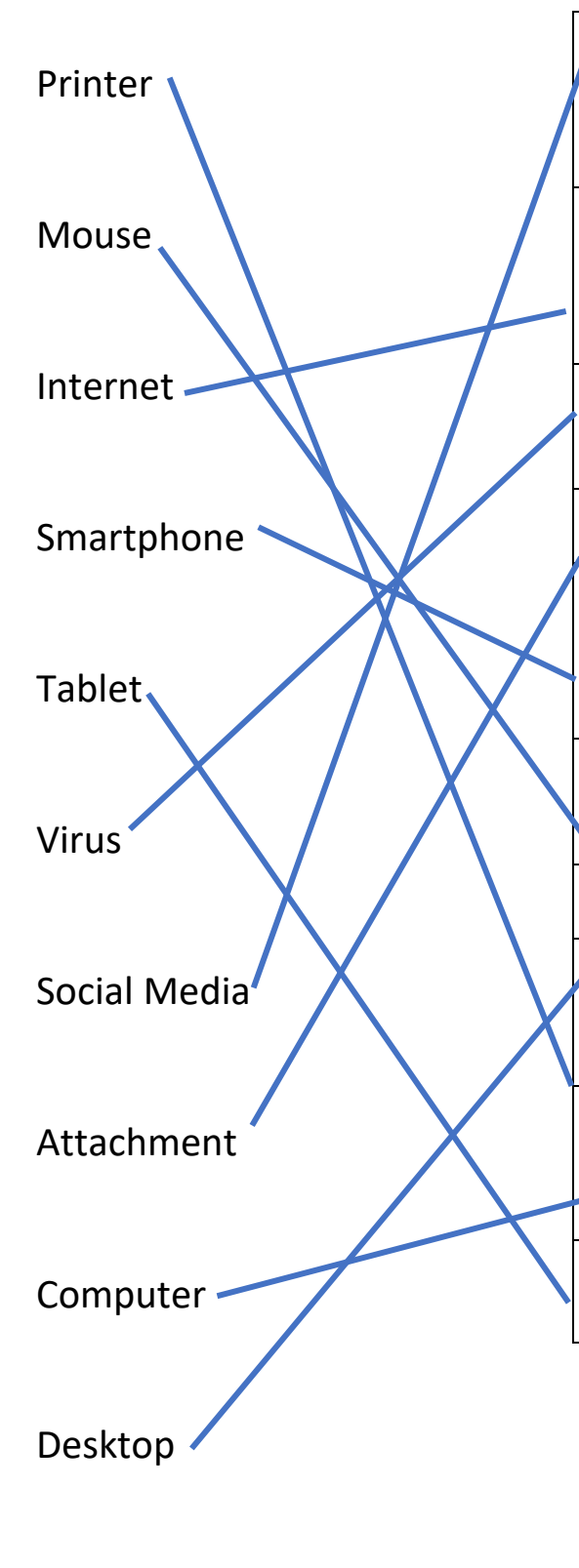

Websites that let users share information, pictures, and messages with other users (Social Media)

A worldwide network that lets users look at websites from different places and countries (Internet)

A program that hurts or makes bad changes to your computer (Virus)

A file you can add to your email (Attachment)

A phone that also lets you take pictures, send text messages, and go on the Internet (Smartphone)

An input device that lets you click and highlight on the screen of your computer

The main screen of your computer (Desktop)

An output device that lets you put on paper what is on your computer screen (Printer)

An electronic device that lets you store information, make documents, and go online (Computer)

A flat, smaller, wireless computer with a touch screen (Tablet)

> **TOOLTIP: Use the Highlighter Pen to draw lines or highlight your selection.**

#### Match the Definition

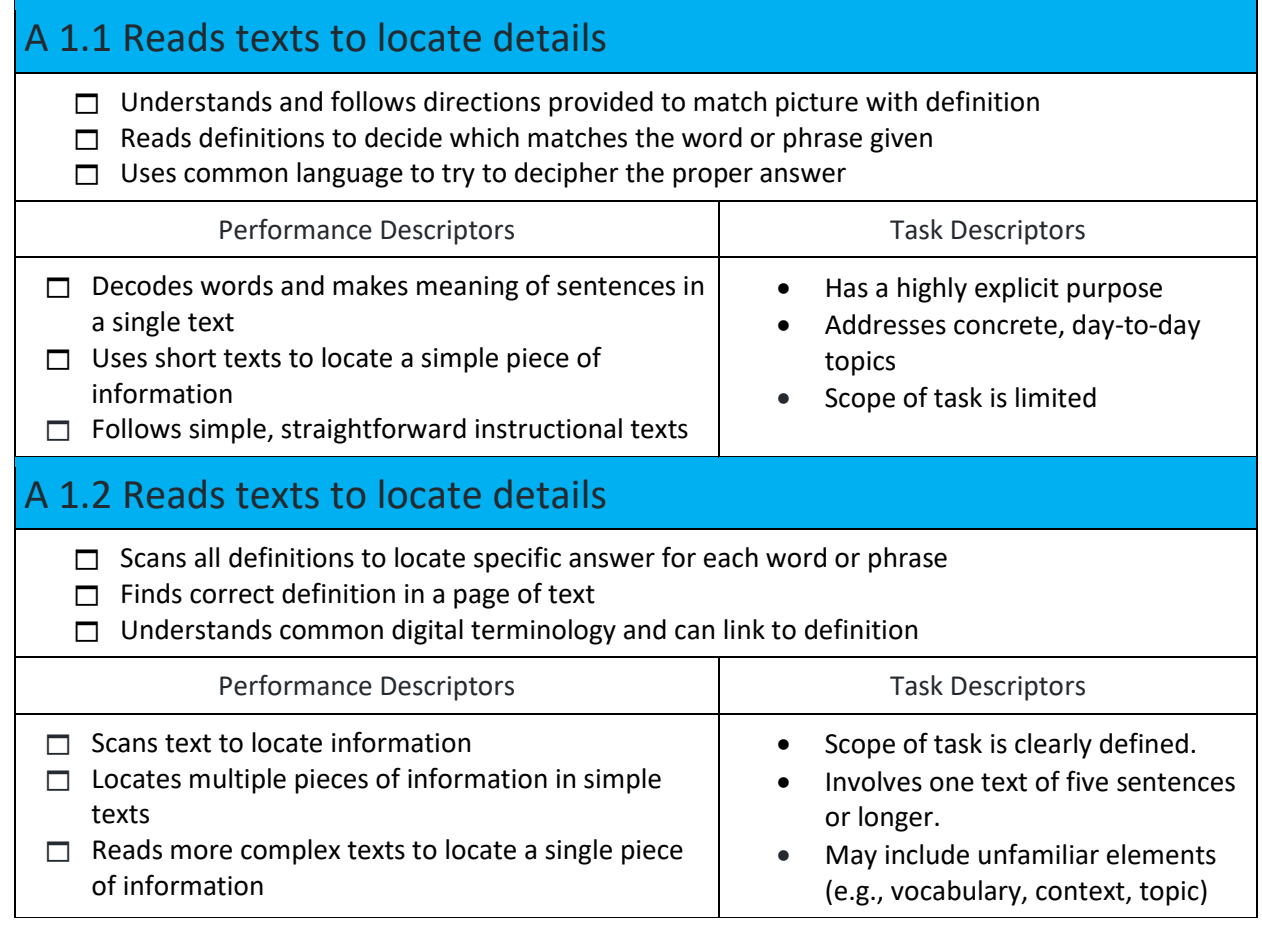

#### Recommendations for competency building

#### 4. Write about Computers

Answers should include 5 or more sentences (with proper capitalization and punctuation) that answer the question of what skills the participants would like to learn and why.

## Write about Computers

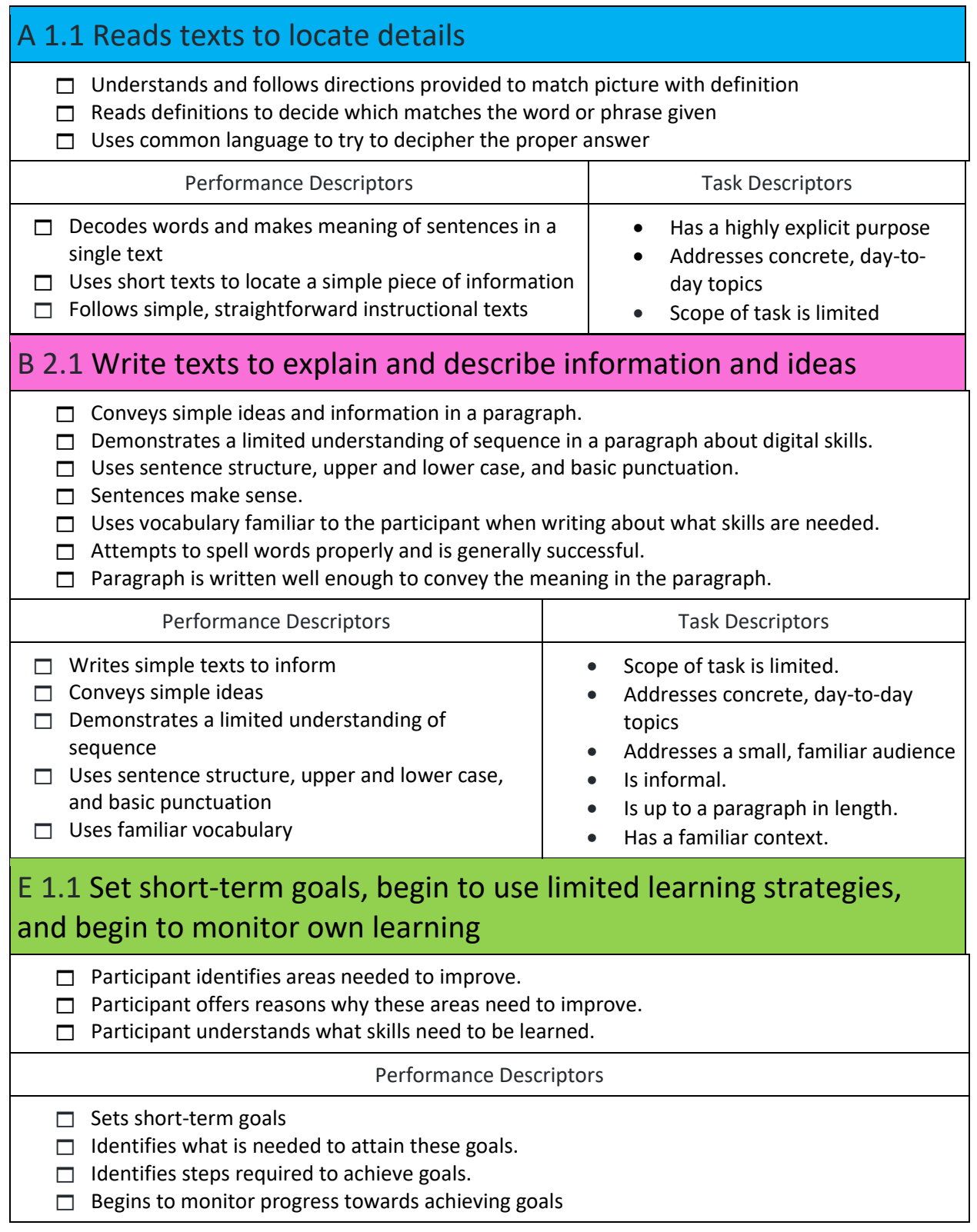

Recommendations for competency building

5. Reading a Chart

Sentence structure and wording may vary.

1. What service would you order if you wanted Ultra HD? You would order the Premium service.

2. How many users (screens) can you have at the same time with the Standard service? You can have 2 users (screens) with Standard Service

3. Which services offer unlimited movies and tv shows? All services offer unlimited movies and tv shows.

4. How many months are free? There is one month free with all services.

5. What devices can you watch Netflix on? You can watch Netflix on your laptop, tv, phone or tablet.

6. If you are new to Netflix, how much would it cost if you ordered the Premium Service for 3 months? It would cost \$27.98 (because the first month is free).

2 x \$13.99 or \$13.99 + \$13.99

# Reading a Chart

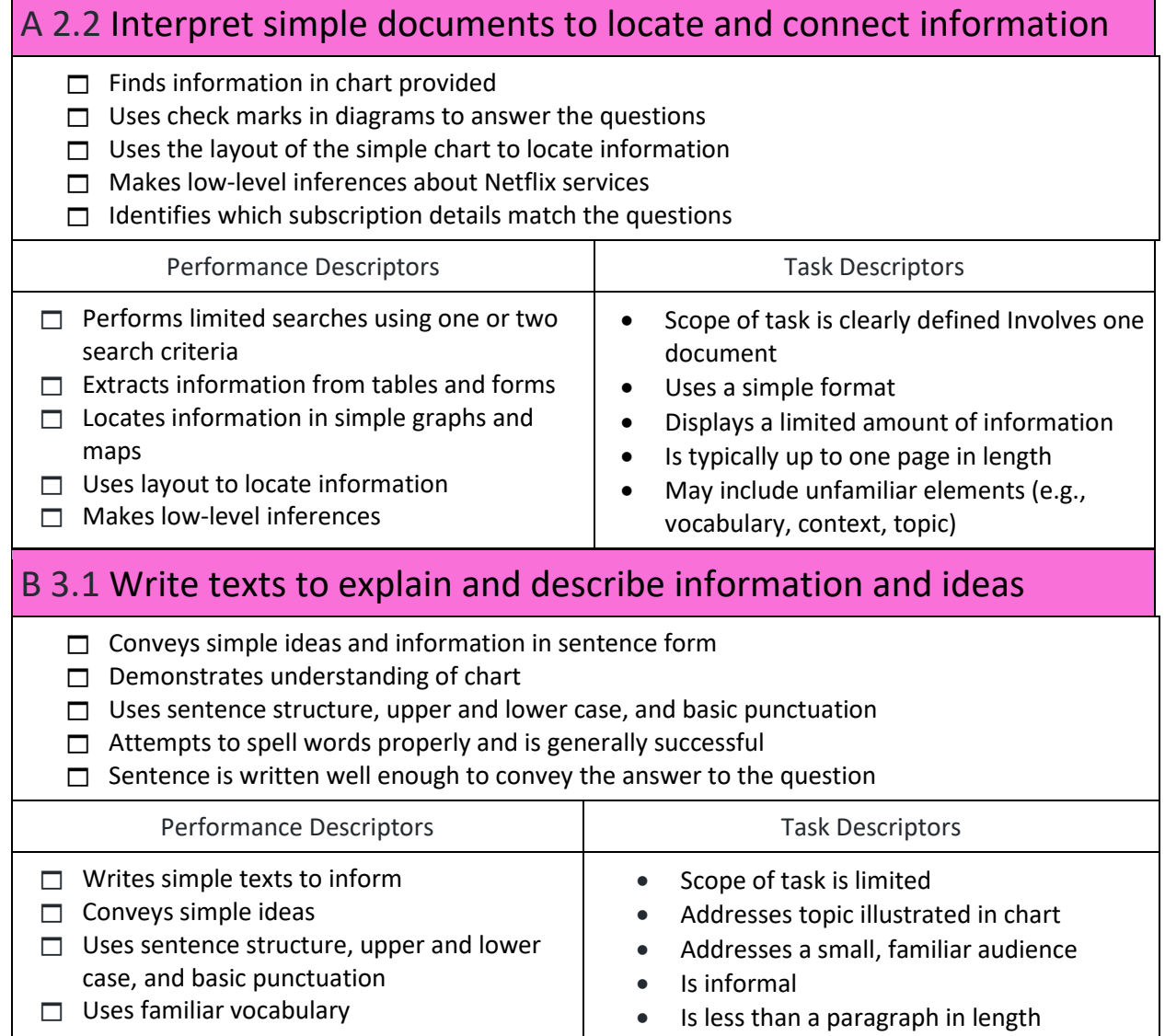

 $\mathcal{L}_{\mathcal{A}}$ 

#### C 1.1 Compare costs and make simple calculations  $\Box$  Calculates cost for services outlined in chart for 3 months  $\Box$  Recognizes one month is free and includes it in answer  $\Box$  Includes dollar sign in answer  $\Box$  Multiplies \$13.99 by 2 or adds \$13.99 to \$13.99 to reach answer  $\Box$  Includes correct answer Performance Descriptors Task Descriptors  $\Box$  Adds, multiplies whole numbers  $\Box$  Interprets and represents costs using monetary symbols and decimals  $\Box$  Follows apparent steps to reach solutions • Scope of task is limited and has a set procedure • May require one operation; operation is apparent • May involve one simple document

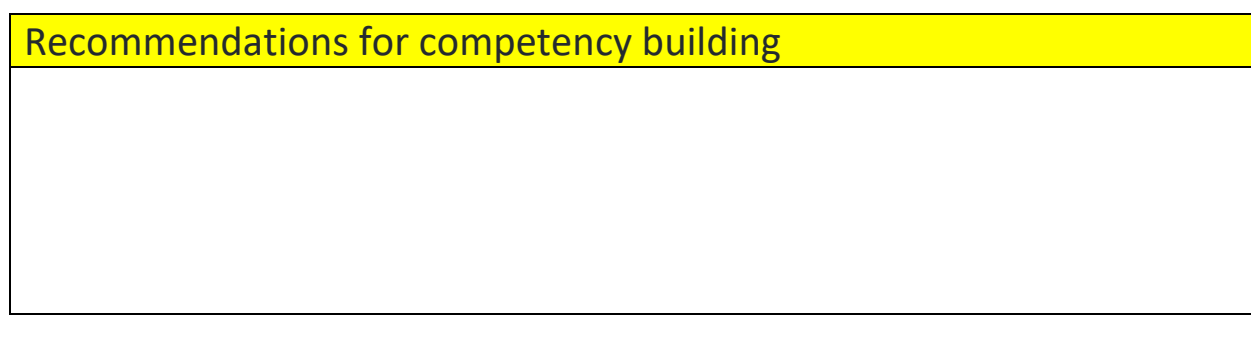

#### 6. My Skills

Answers and comments may vary. Ability to complete chart and offer comments shows a good understanding of the competencies.

 $\Box$  A2.1 (Interpreting a simple form/ chart)

 $\Box$  B2.1 (Write brief texts to convey simple ideas and information)

 $\Box$  E1.1 (Manage learning)

Questionnaire is provided to help practitioner/instructor understand what digital skills the participant needs and what ones have already been learned.

<span id="page-18-0"></span>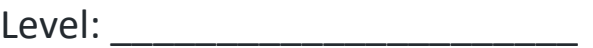

Final Assessment Notes

#### Workbook Answer Guide

#### **Name the Hardware**

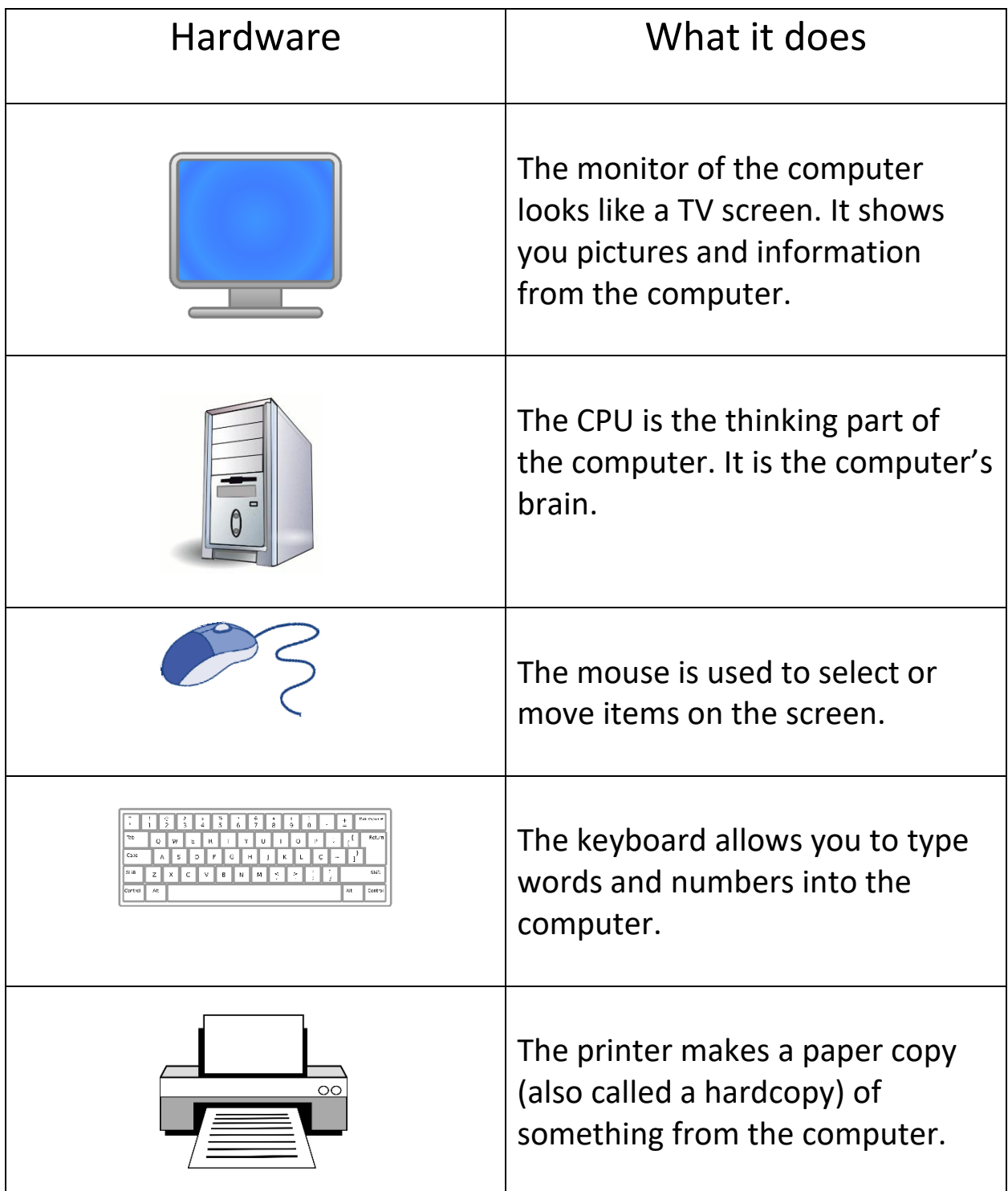

Hardware is the part of the computer that you can touch and see.

#### **The Computer**

Word Search Activity

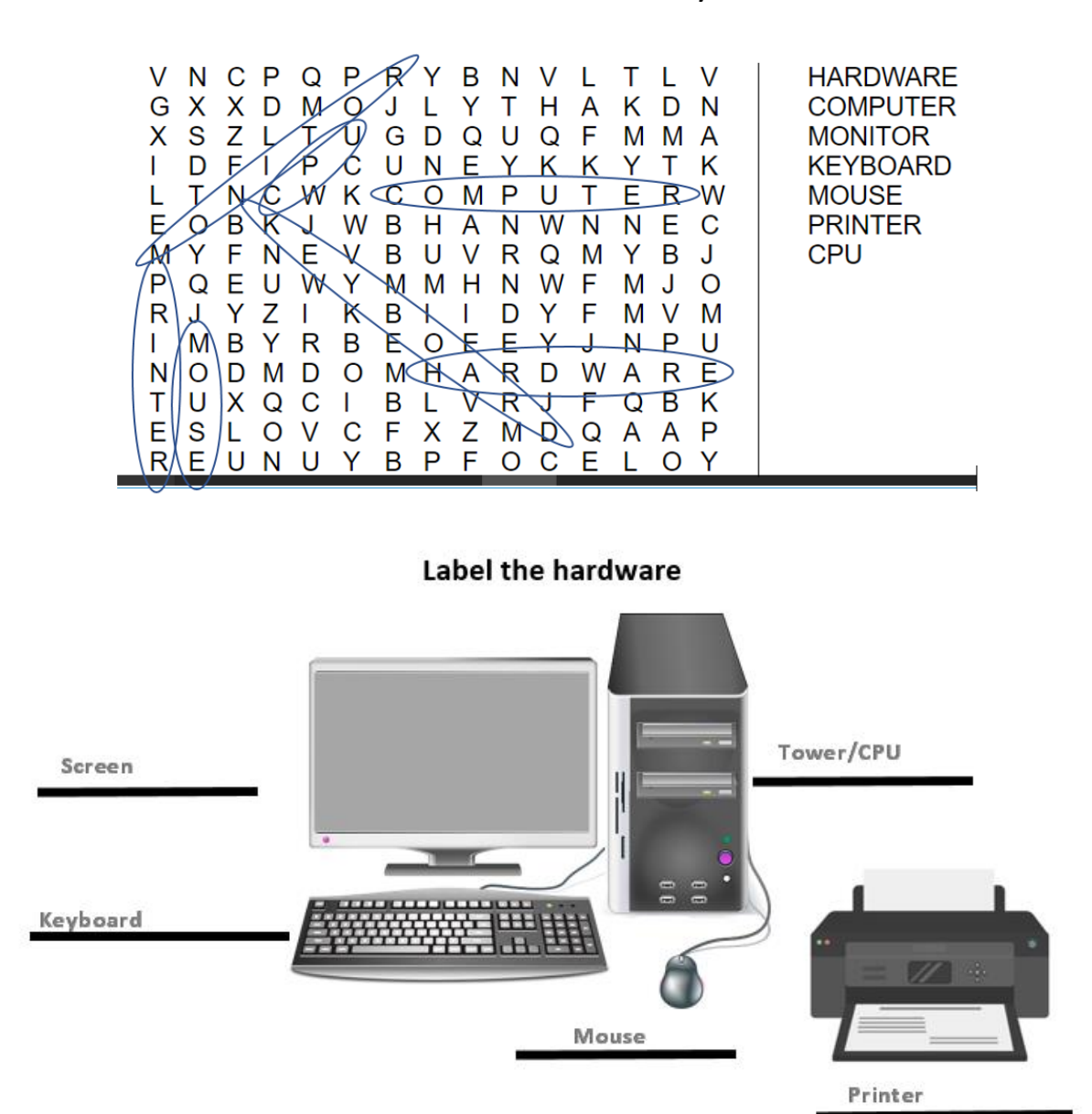

I **TOOLTIP: Use the Highlighter Pen to draw lines or highlight your selection.**

#### **The Mouse**

Match the word with its meaning

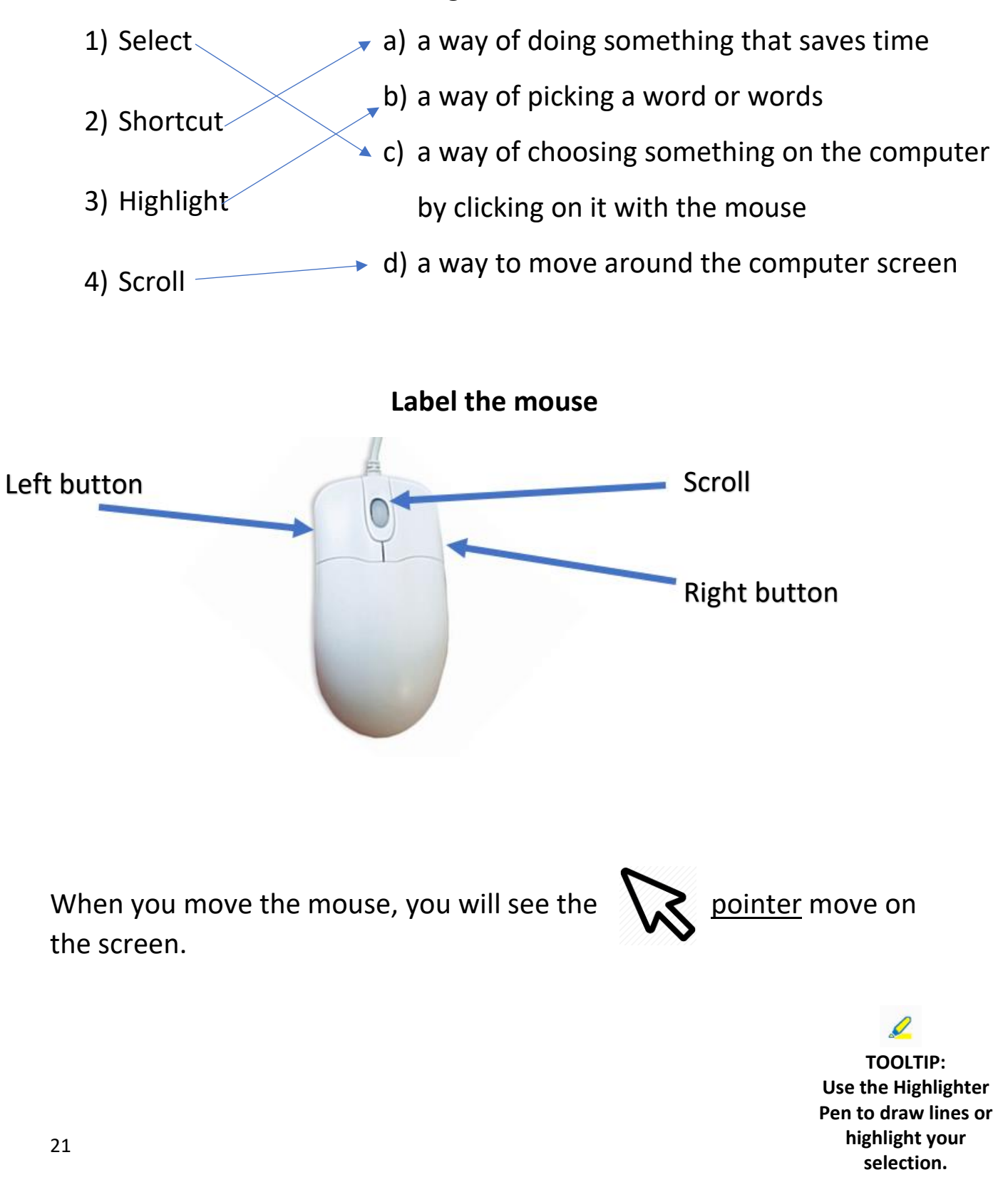

#### **The Keyboard**

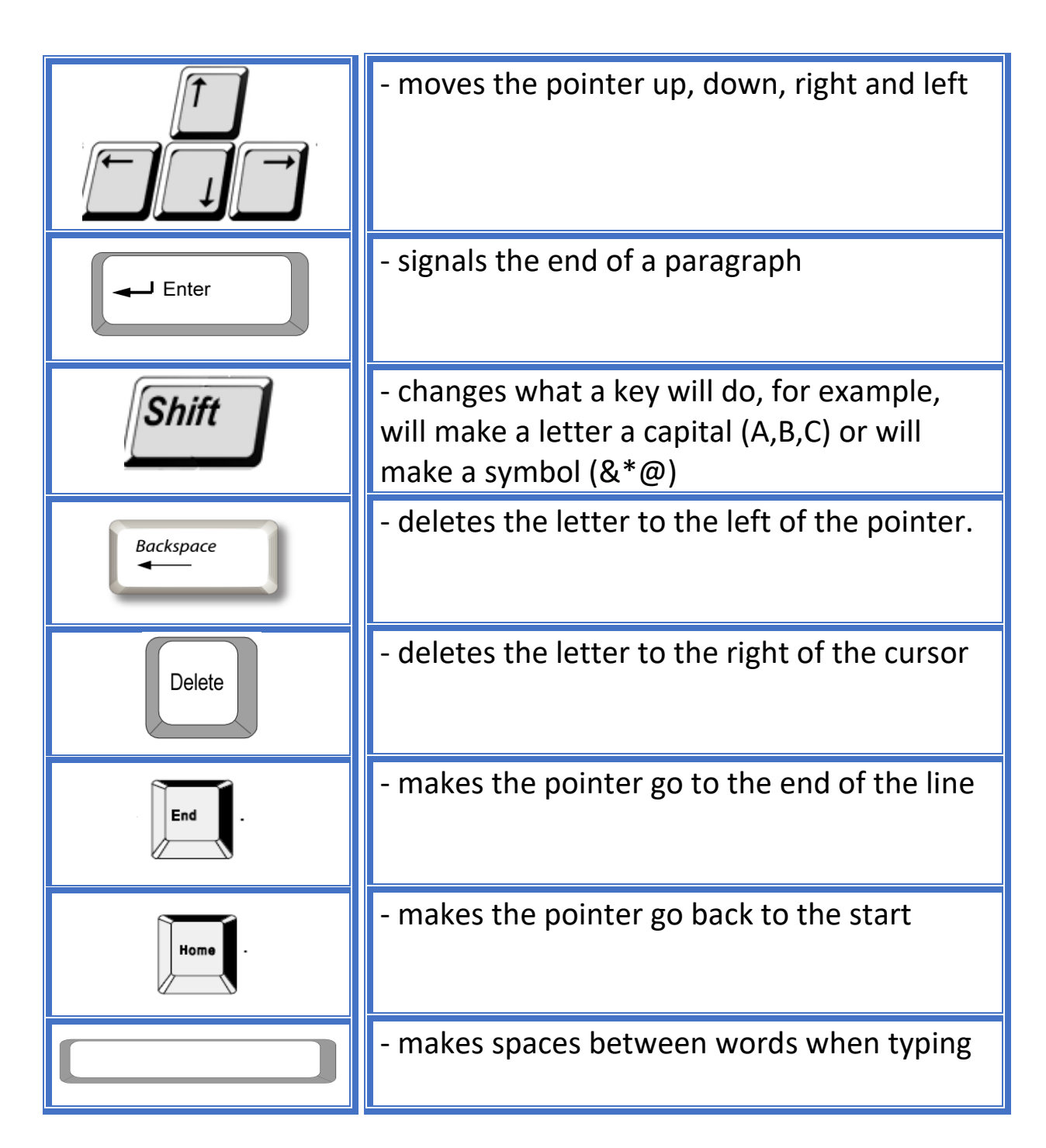

#### **Getting Started**

- 1. Which computer is better to take to different places? Laptop
- 2. Which computer sits on your desk at work or home? Desktop

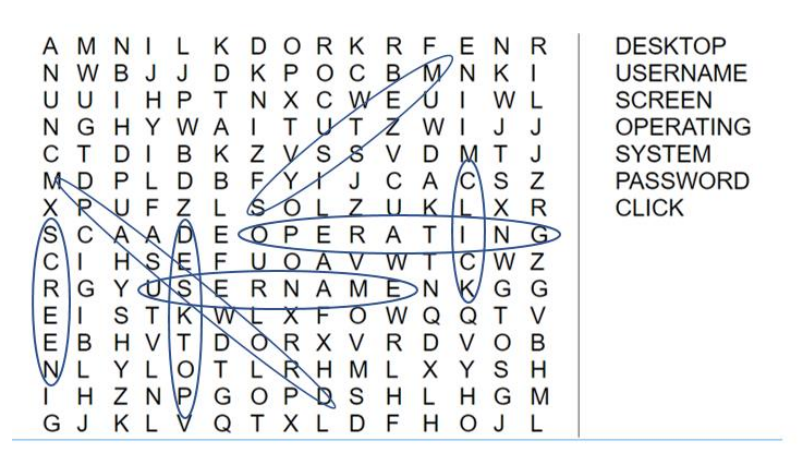

**The Screen and the Desktop**

The program that runs your computer is called an operating system.

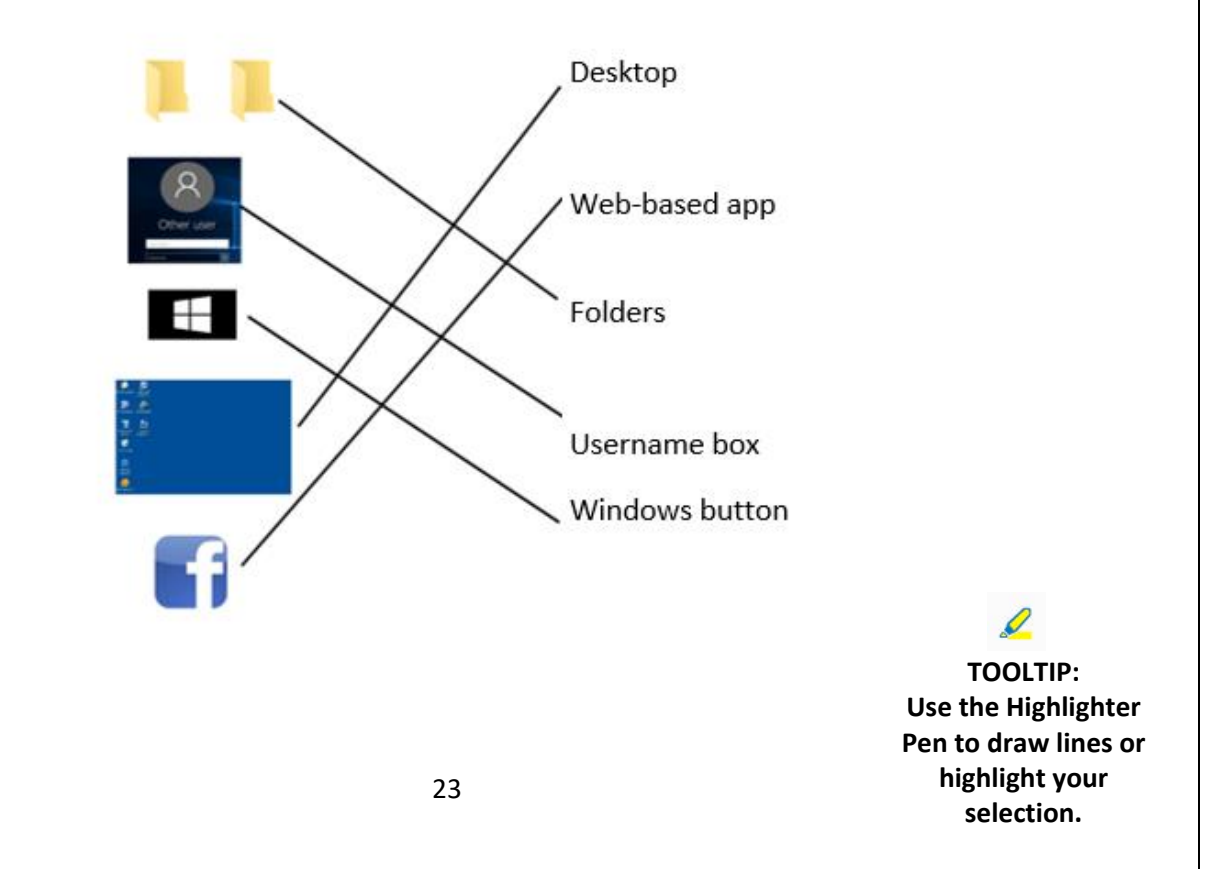

#### **What Are Folders and Apps?**

- 1. Pictures of folders and apps on the Desktop are called icons.
- 2. Web-based apps need the Internet to work.

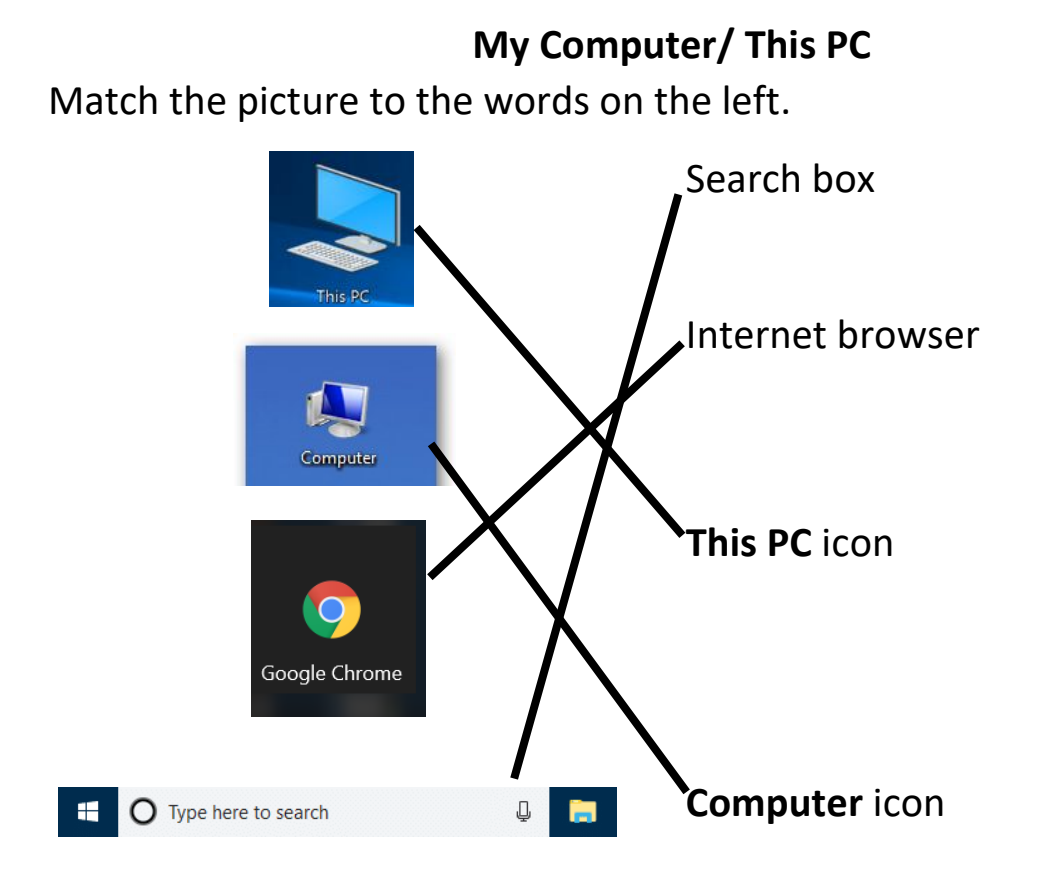

#### **The Internet**

Use the words in the box to fill in the blanks below.

- 1. A browser helps you use the Internet.
- 3. The home page is the first page you see when you go online.
- 4. Google Chrome is an Internet browser.
- 5. A drop-down menu gives you choices after you click the down arrow.

6. You type a web address into the address bar to go to the website.

7. A search engine like Google or Yahoo helps you find information online.

8. A website is a page on the Internet.

#### **Choosing an Email Address**

- a) Needajob@gmail.com  $\bigcap$
- $\bigcirc$ b) CutiePie25@gmail.com
- c) Catlover11@gmail.com
- d) StellaKJones@gmail.com
- $\bigcirc$ e) Lifeoftheparty@gmail.com

#### **Picking a Password**

\*Answers will vary. Marks for each item listed in the table provided.

#### **Sending an Email**

Write the steps to send an email, from start to finish on the lines below.

Step 1: Sign into email

Click **compose**.

Put the email address beside To:.

Type a subject in the subject line.

Write a message in the white box.

Click **Send**.

Check the sent folder to see if the email has sent.

#### **Writing an Email**

Label the parts of this email:

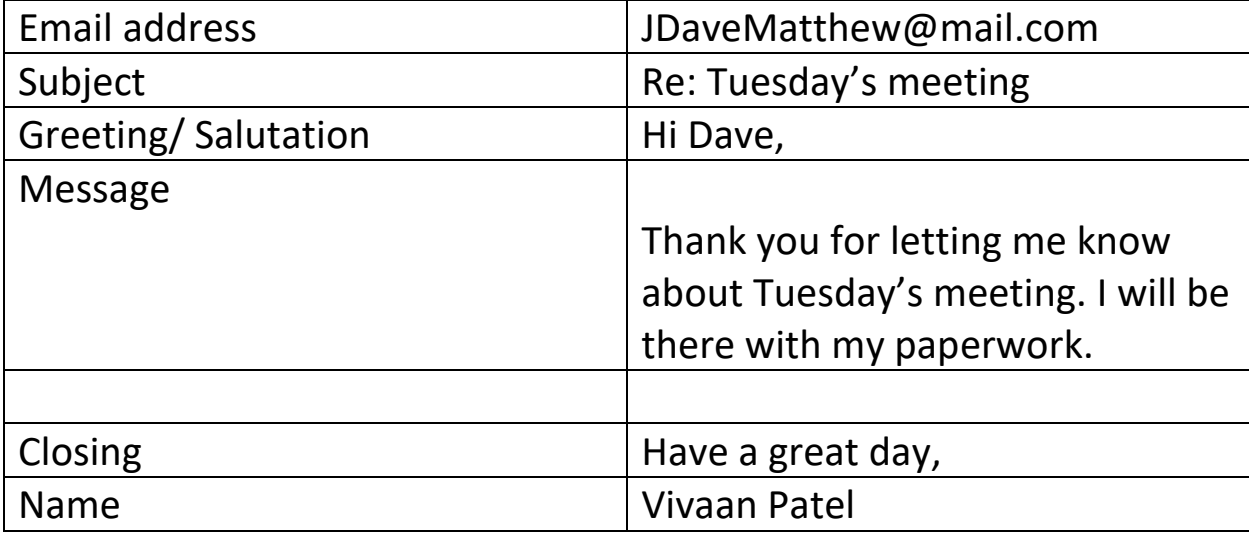

#### **Public Wi-fi and Your Opinion**

#### **Facebook**

Use the words in the box to fill in the blanks below.

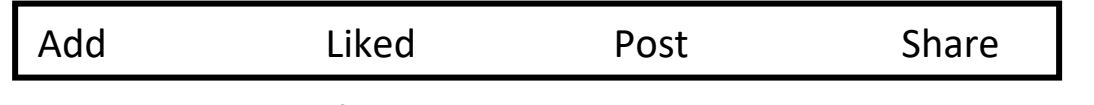

1. I want to add my friend Anna to Facebook.

- 2. I liked the Blue Jays fan page on Facebook.
- 3. I should post my status today.
- 4. I thought that video was funny. I will share it on my wall.

٦

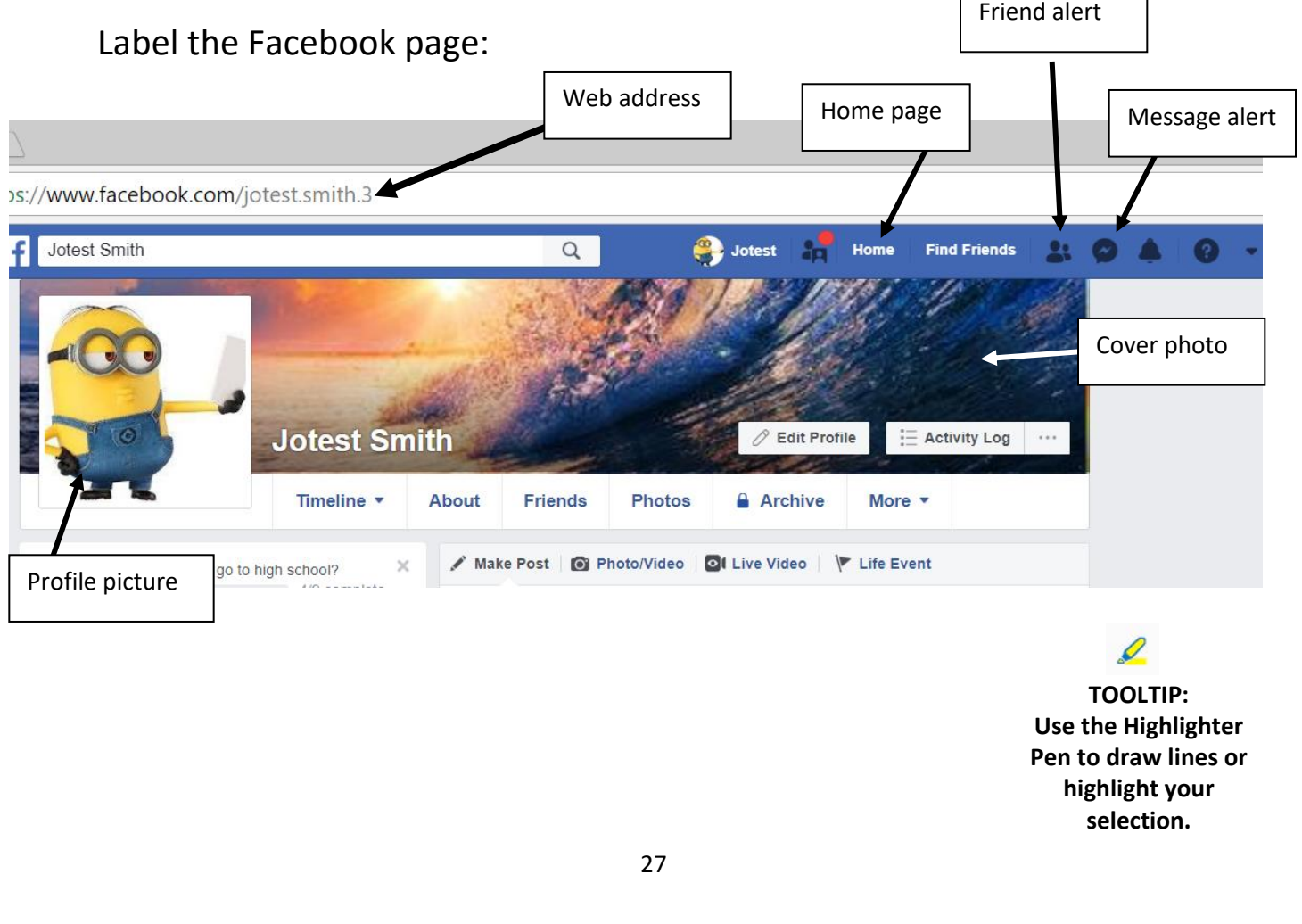

#### **Mobile Devices**

1. Get off the phone.

2. I cannot hear you, you are breaking up.

3. Use your thumb to scroll down to the bottom.

4. I will have to phone in sick today.

5. I have run out of data on my phone.

6. I need to top up the data on my phone.

7. I need to charge up my phone. The battery is low.

8. I need to plug in my phone to charge it.

#### **Smartphones**

1. Name 3 things that a smartphone can do.

Answers may include: go online, take pictures, send text messages, call people, download Apps, save contacts, etc.

2. What does Wi-Fi let you do?

Go online for free.

3. What is one of the benefits (pros) of having a pay-as-you-go phone?

Monitoring/controlling data spending, not needing a credit check

4. In what file can you find your photos from your smartphone?

a) Images  $\bigcirc$  b) DCIM c) PhonePics

5. How do you delete information from your phone?

Select information and tap the trash can icon.

#### **Smartphones and Tablets**

Example of possible student word cloud:

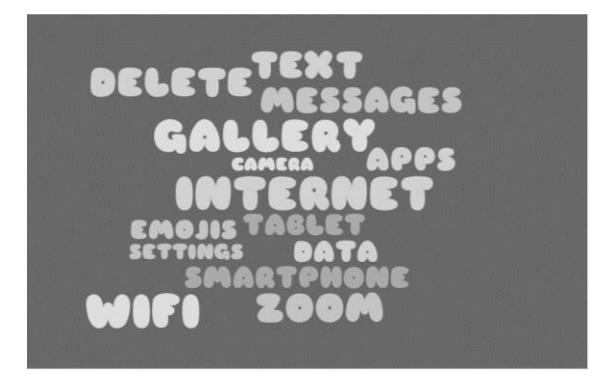

- 1. A tablet has a touch screen.
- 2. iPads have an iOS operating system.

3. Apps are programs that you use on a tablet. You can get free apps from the App Store or on Google Play.

4. CAPTCHA uses a test to make sure you are not a robot.

#### **YouTube and Online Shopping**

\*Answers will vary based on the videos and should reflect an understanding of the content of the questions.

#### **Microsoft Word**

- 1. List 3 of the tabs on the Ribbon in MS Word
	- a. File
	- b. Home
	- c. Insert
	- d. Review

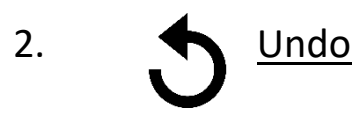

<span id="page-30-0"></span>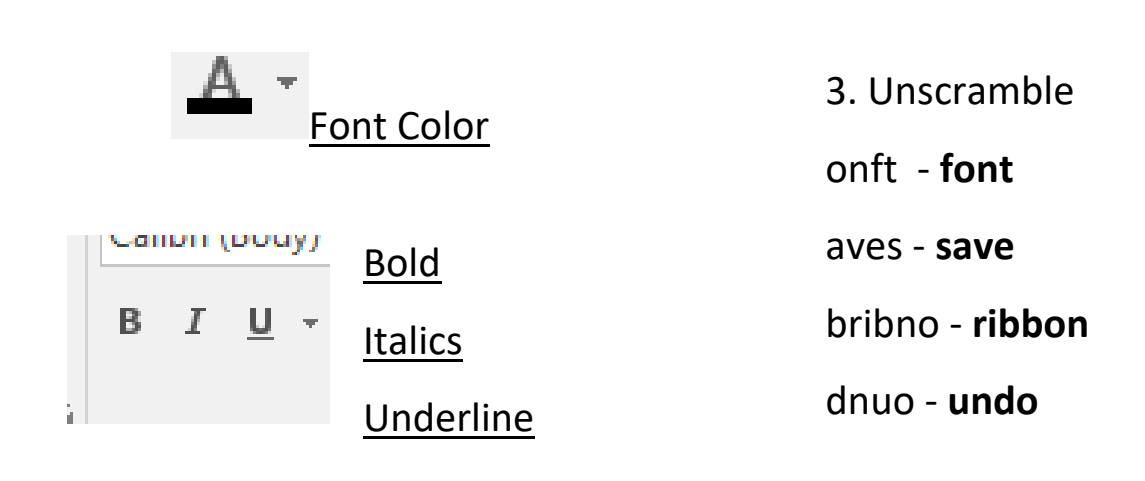

#### **Read and Write: Practice Vocabulary**

Each vocabulary word should be copied out for full marks.

\*Answers will vary based on student opinion. Please check answers to make sure that they match the content of the questions**.**

#### **Accessibility Tools and Resources to Assist Learners**

<span id="page-31-0"></span>(List compiled and shared, courtesy of Monika Jankowska-Pacyna, Organizational Development Consultant – Education and Technology, Alphaplus)

Chrome browser settings and extensions

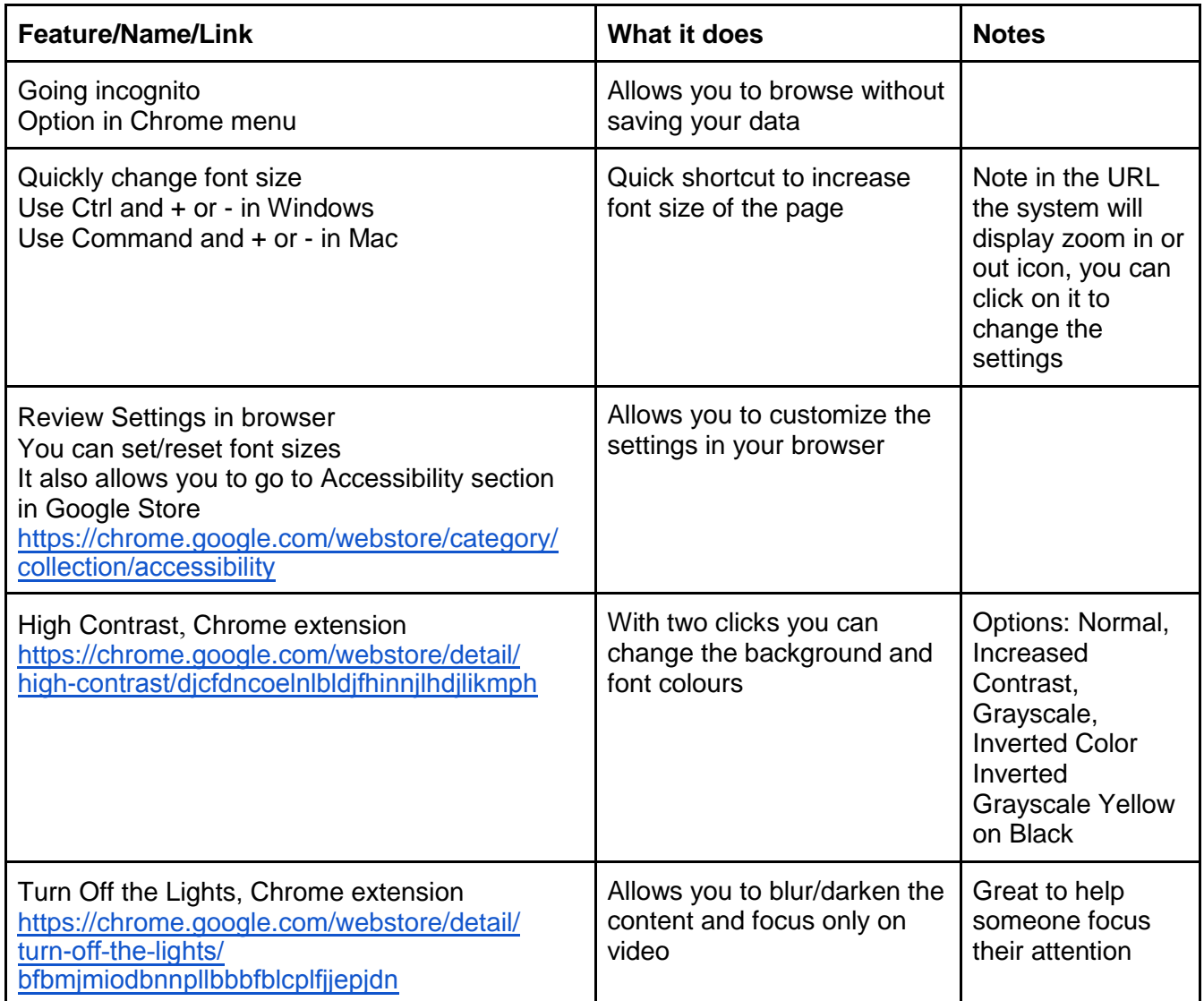

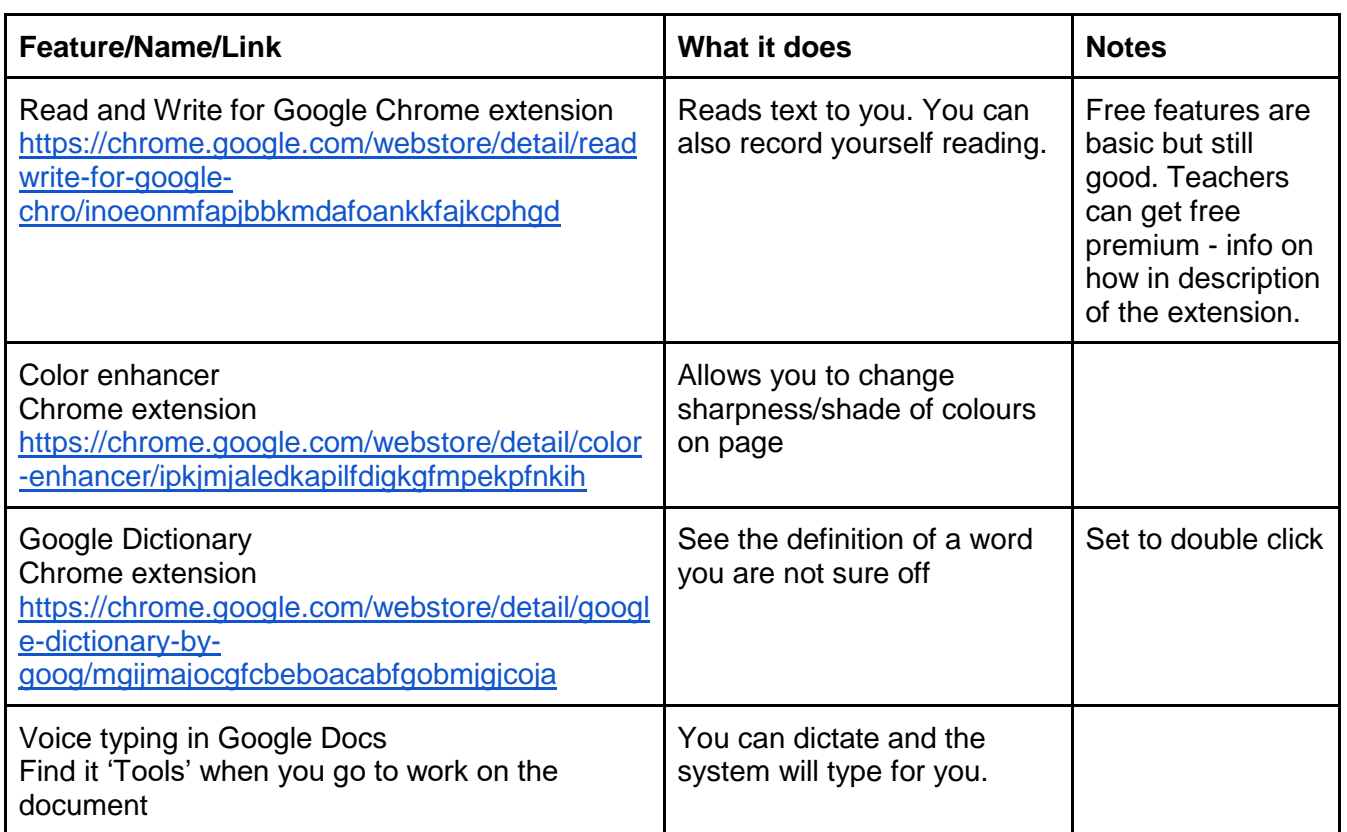

#### **Suggested Online Resources**

[www.learninghub.ca:](www.learninghub.ca) Learners can register at this site while working in a classroom. The Learning Hub offers live as well as independent classes.

Some courses offered include: Using Email in the Workplace, Conquer Your Fear of Technology, Social Media and Your Job Search, Basic Computer Functions, Creating a Digital Portfolio, and Examining My Online Identity and Digital Footprint.

[https://edu.gcfglobal.org/en/subjects/tech/:](https://edu.gcfglobal.org/en/subjects/tech/) Free website contains videos on numerous subjects including: Internet, applications, tablets, smartphones, Mac OS basics, and computer fundamentals.

[www.goodlearninganywhere.com:](www.goodlearninganywhere.com) Offers 90-day online courses ideal for an OALCF level 2 or 3 learner, courses include: Computer

<span id="page-33-0"></span>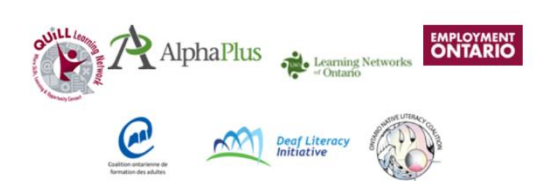

Programming, Computer Use Essential Skills and Principles of Information Technology. Also available, shorter, three class units on Essential Skills for

Using Mobile Devices.

#### <http://taskbasedactivitiesforlbs.ca/>

Search the word computer to find many great digital tasks and assessments.

Public Library Association website [www.digitallearn.org/courses/](http://www.digitallearn.org/courses/)

#### Suggested Text Resources

Essential Skills for Digital Use Series, created by the TR Leger School, Skills Training and Employment Preparation Program

Series includes: Essential Skills for Internet Use, Essential Skills for Word Processing, Essential Skills for Spreadsheets, and Essential Skills for Presentations

[Trlegerstep.ca](http://trleger.ucdsb.on.ca/programs_at_tr_leger/skills_training___employment_preparation)

Welcome to Computer Basics by Labyrinth Learning

## **Master Vocabulary List**

## Vocabulary introduced in the manual

<span id="page-34-0"></span>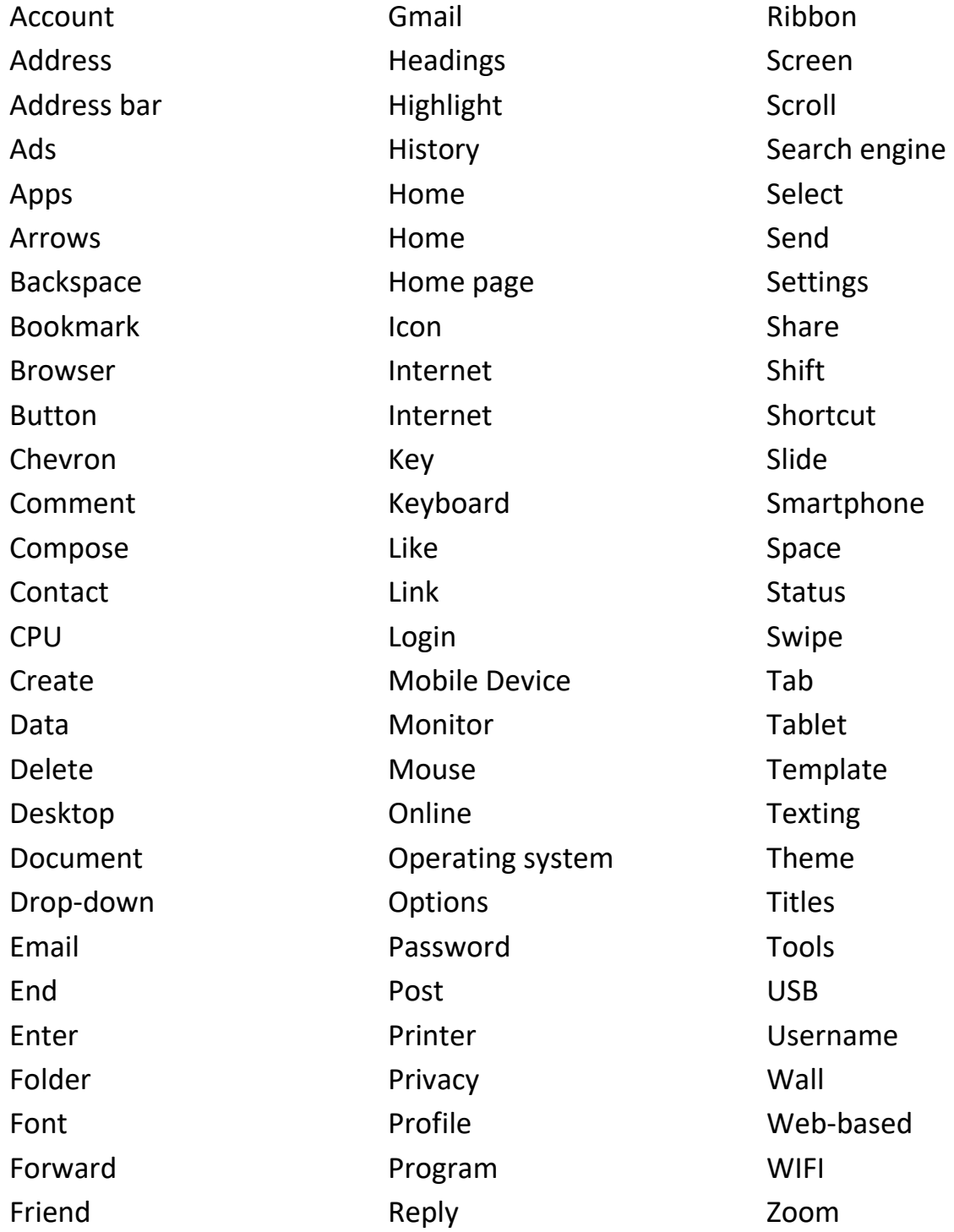

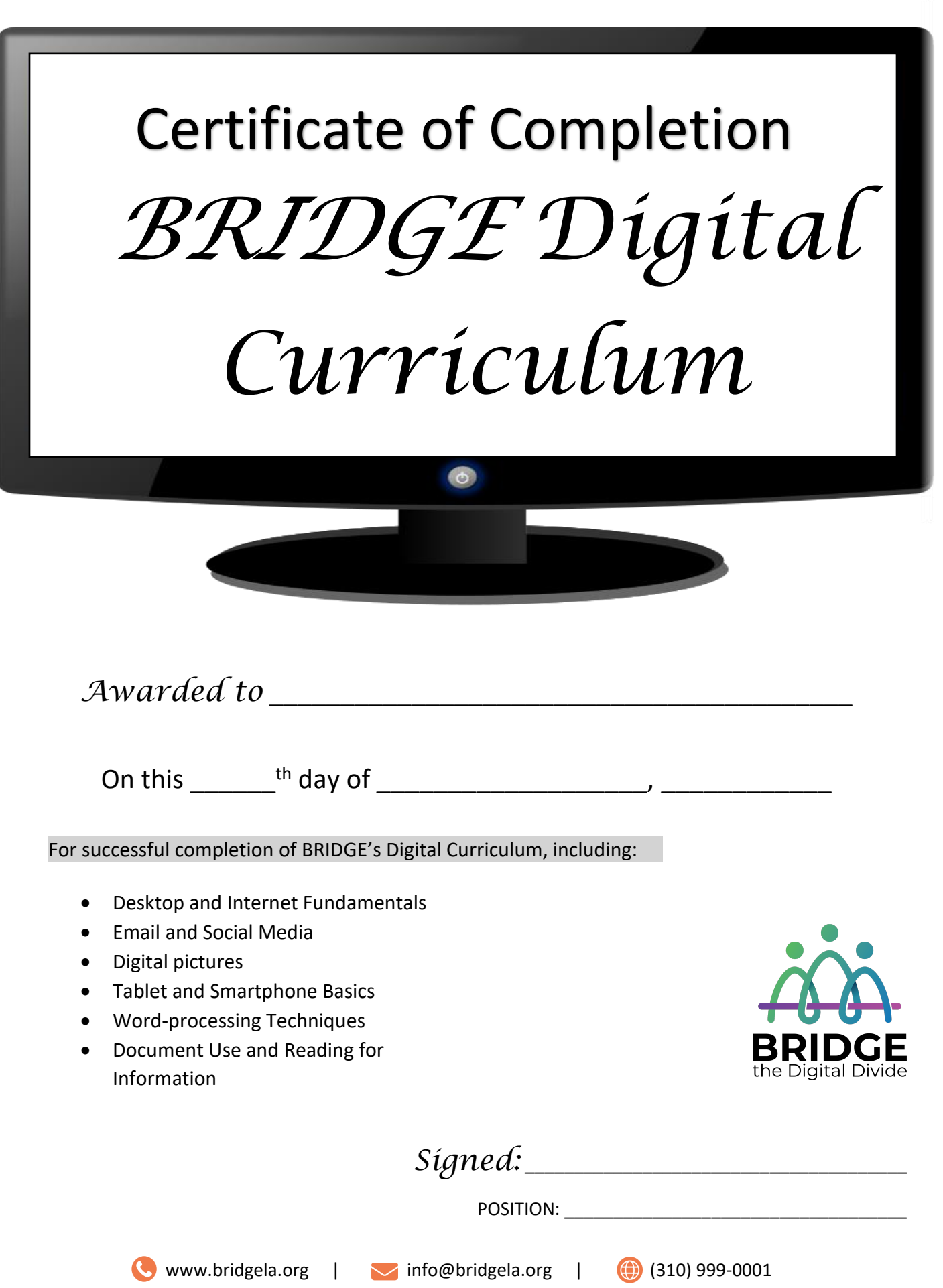